МІНІСТЕРСТВО ОСВІТИ І НАУКИ ХАРКІВСЬКОЇ ОБЛДЕРЖАДМІНІСТРАЦІЇ ДНЗ «ХАРКІВСЬКИЙ ПОЛІГРАФІЧНИЙ ЦЕНТР ПТО» ПИСЬМОВА ЕКЗАМЕНАЦІЙНА РОБОТА на тему: «Верстка розвороту журналу»

> УЧНЯ ГРУПИ: ОКВ-ЕОМ-11 ПІБ: Гарбуза Віталія Вікторовича ПРОФЕСІЯ: Оператор комп`ютерної верстки ВИКЛАДАЧ: Камишанченко К.І. МАЙСТЕР В\Н: Кофанова Н.О.

# Верстка розвороту журналу

■ Для того щоб створити новий документ у програмі Adobe InDesign потрібно виконати команду: «Файл / Новий / Документ», було створено новий документ із такими параметрами: Кількість сторінок – 1, орієнтація книжкова, формат – А3 (рис 2.1.1, рис. 2.1.2.).

| $B = -$<br><b>SHOP</b>                 |                                                                                                    |                     |            |                               |                          |       |   |    | $\circ$                                        |                  | - 62<br>-       | $\pmb{\times}$                                                                                                    |
|----------------------------------------|----------------------------------------------------------------------------------------------------|---------------------|------------|-------------------------------|--------------------------|-------|---|----|------------------------------------------------|------------------|-----------------|----------------------------------------------------------------------------------------------------|
| Файл Редактирование Макет Текст Объект |                                                                                                    |                     |            |                               |                          |       |   |    |                                                |                  |                 |                                                                                                    |
| ٠                                      | Документ                                                                                                    |                     |            |                               |                          | $1 -$ |   |    |                                                |                  |                 | $\overline{\phantom{a}}$<br>æ                                                                                           |
|                                        |                                                                                                    |                     |            |                               | <b>DO TO</b>             |       | ю |    |                                                | $\equiv$ $\sim$  |                 |                                                                                                    |
|                                        |                                                                                                    |                     |            |                               |                          |       |   |    |                                                |                  | <b>Contract</b> |                                                                                                    |
|                                        |                                                                                                    |                     |            |                               |                          |       |   |    |                                                |                  |                 |                                                                                                    |
| Ctrl+W                                 |                                                                                                    |                     |            |                               |                          |       |   |    |                                                |                  |                 |                                                                                                    |
| $Ctrl + S$                             |                                                                                                    |                     |            |                               |                          |       |   |    |                                                |                  |                 |                                                                                                    |
| $Ctri-Shift-S$                         |                                                                                                    |                     |            |                               |                          |       |   |    |                                                |                  |                 |                                                                                                    |
|                                        |                                                                                                    |                     |            |                               |                          |       |   |    |                                                |                  |                 |                                                                                                    |
|                                        |                                                                                                    |                     |            |                               |                          |       |   |    |                                                |                  |                 |                                                                                                    |
|                                        |                                                                                                    |                     |            |                               |                          |       |   |    |                                                |                  |                 |                                                                                                    |
| $Ctrl - D$                             |                                                                                                    |                     |            |                               |                          |       |   |    |                                                |                  |                 |                                                                                                    |
|                                        |                                                                                                    |                     |            |                               |                          |       |   |    |                                                |                  |                 |                                                                                                    |
| ٠                                      |                                                                                                    |                     |            |                               |                          |       |   |    |                                                |                  |                 |                                                                                                    |
| $Ctr1 - E$                             |                                                                                                    |                     |            |                               |                          |       |   |    |                                                |                  |                 |                                                                                                    |
|                                        |                                                                                                    |                     |            |                               |                          |       |   |    |                                                |                  |                 |                                                                                                    |
|                                        |                                                                                                    |                     |            |                               |                          |       |   |    |                                                |                  |                 |                                                                                                    |
|                                        |                                                                                                    |                     |            |                               |                          |       |   |    |                                                |                  |                 |                                                                                                    |
|                                        |                                                                                                    |                     |            |                               |                          |       |   |    |                                                |                  |                 |                                                                                                    |
|                                        |                                                                                                    |                     |            |                               |                          |       |   |    |                                                |                  |                 |                                                                                                    |
|                                        |                                                                                                    |                     |            |                               |                          |       |   |    |                                                |                  |                 |                                                                                                    |
| Ctrl+Alt+Shift+P                       |                                                                                                    |                     |            |                               |                          |       |   |    |                                                |                  |                 |                                                                                                    |
| ٠                                      |                                                                                                    |                     |            |                               |                          |       |   |    |                                                |                  |                 |                                                                                                    |
|                                        |                                                                                                    |                     |            |                               |                          |       |   |    |                                                |                  |                 |                                                                                                    |
|                                        |                                                                                                    |                     |            |                               |                          |       |   |    |                                                |                  |                 |                                                                                                    |
| $Ctrl + Q$                             |                                                                                                    |                     |            |                               |                          |       |   |    |                                                |                  |                 |                                                                                                    |
|                                        | $Ctrl + O$<br>$Ctrl + Alt + O$<br>٠<br>$Ctrl - Alt - S$<br>٠<br>$Ctrl + Ak + P$<br>Ctrl+Alt+Shift+I<br>$Ctrl + P$ | Книга<br>Библиотека | $Ctrl + N$ | Таблица Просмотр Окно Справка | ுநில்<br>ಗ್ರಾಂಗ್ಸ್ ಹೆಂಡು |       |   | ET | Существенные элементы -<br><b>100 100%   P</b> | <b>SILE</b><br>÷ | THE C EXISTENCY | <b>SIN</b> CYPANNELL<br><b>CROM</b><br>GO CUNZM<br><b>TELEVISION</b><br>Obvogne<br><b>QB</b> Ilama<br><b>HE Ofpanyu</b> |

Новый документ Стиль документа: [Заказной] • 山 血 Метод: Печать Количество страниц: П √ Разворот Номер начальной страницы: ■ Основной текстовый фрейм Формат страницы: АЗ Ширина: € 420 мм Ориентация: 2 Высота: <del>○ 297 мм</del> Колонки Количество: 21 Средник: 2 4,233 мм Поля Сверху: 2 10 мм Внутри: 2 10 мм  $\mathbf{E}$ Снизу: 10 мм Снаружи: 2 10 мм ▶ Выпуск за обрез и служебное поле Просмотр  $\overline{\phantom{a}}$  ok Отмена

Рисунок 2.1.1. – Файл / Новий /

Документ Рисунок 2.1.2. – Діалогове вікно «Новый документ»

# Створення робочого поля

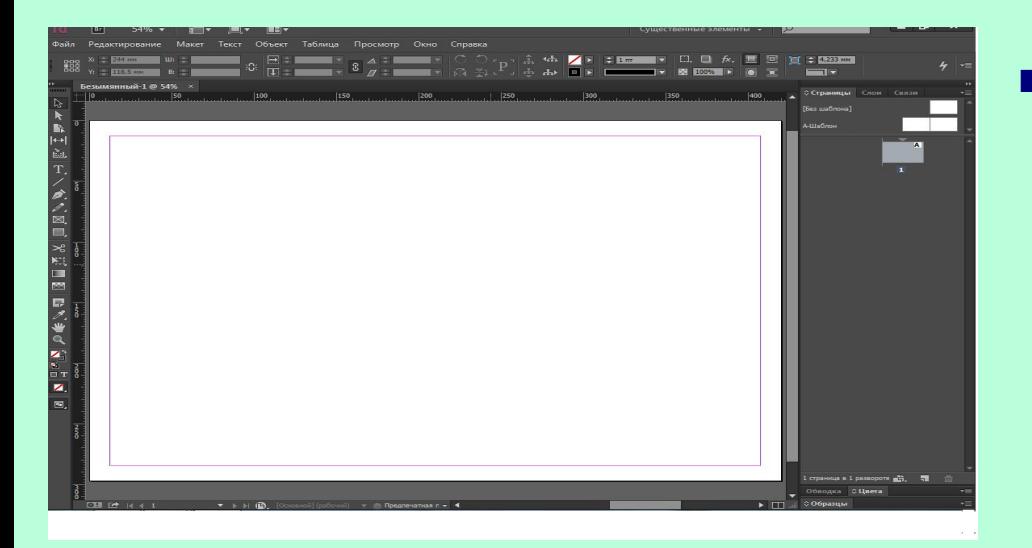

За допомогою меню «Макет», команда: «Макет / Поля і колонки», було створено робоче поле(рис 2.1.3.).

#### Рисунок 2.1.3. – Робоче поле

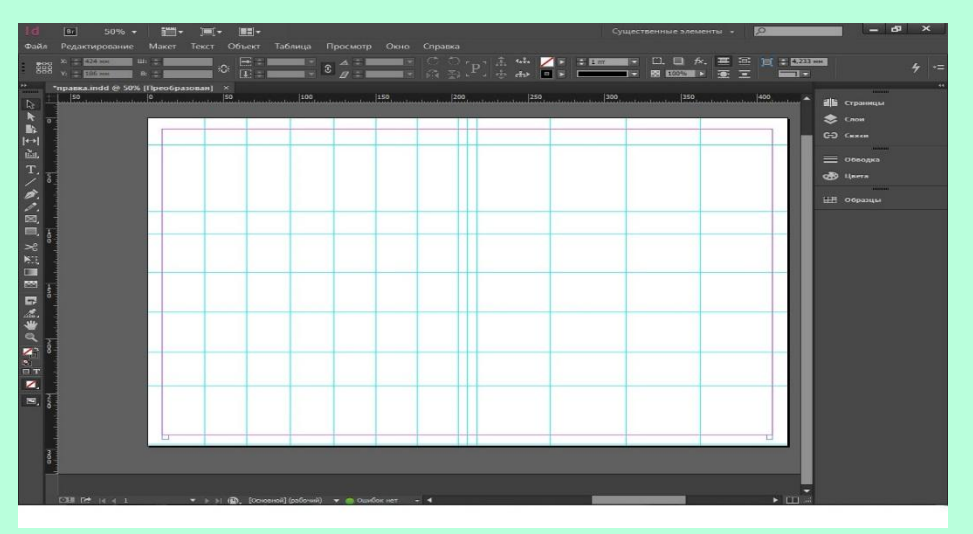

Створено направляючу сітку(рис 2.1.4.)

Рисунок 2.1.4. – Направляюча сітка

## Розміщення зображень

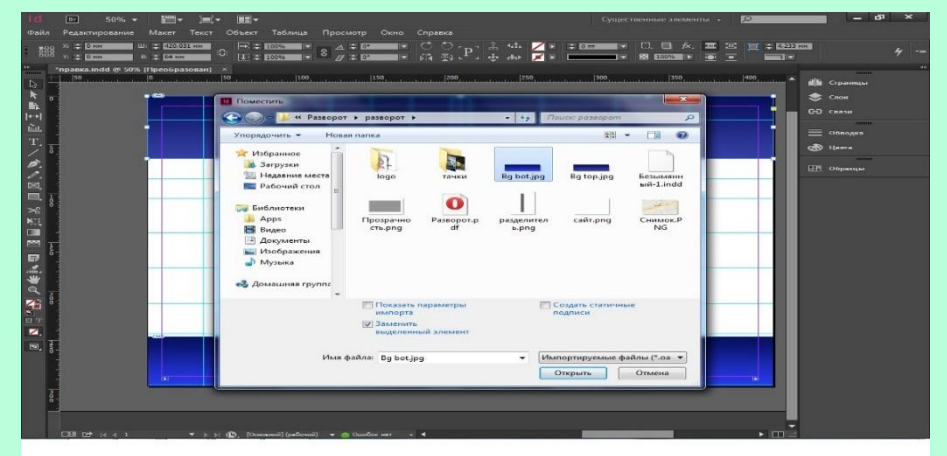

#### Рисунок 2.1.5 – Команда: «Файл/Поместить».

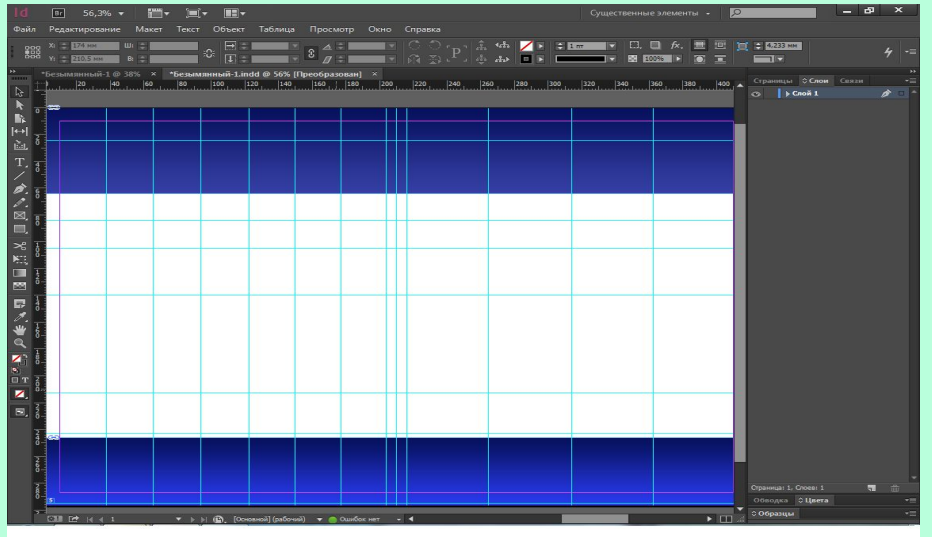

Рисунок 2.1.6 – Розміщене зображення.

За допомогою команди «Файл / Поместить» додано рисунок (рис. 2.1.5).

▪ Розміщене зображення на направляючих (рис 2.1.6).

### Розміщення тексту

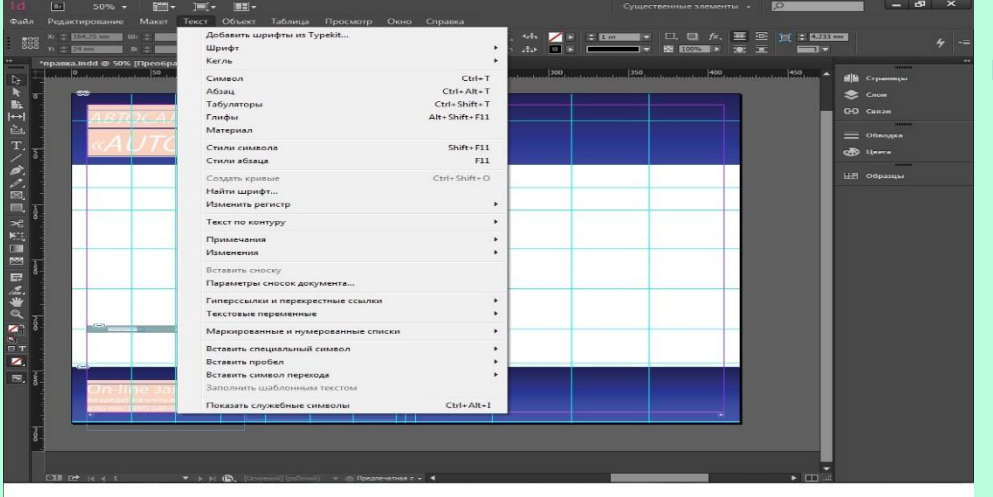

■ Створені текстові фрейми за допомогою інструмента «Текст» (рис. 2.1.7).

#### Рисунок 2.1.7 – Меню «Текст».

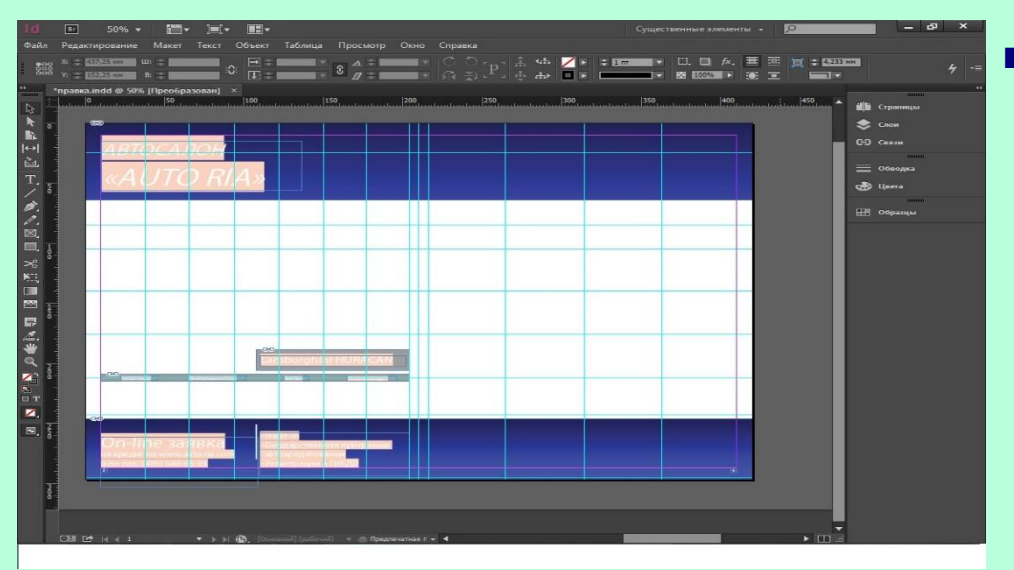

■ Розміщений текст на направляючих лініях (рис 2.1.8).

Рисунок 2.1.8 – Розміщений текст.

# Розмітка сторінок

Виконання підготовки до розміщення графічних зображень за допомогою команди «Редактирование/Установки/Направляющие и монтажный стол»(рис 2.1.9).

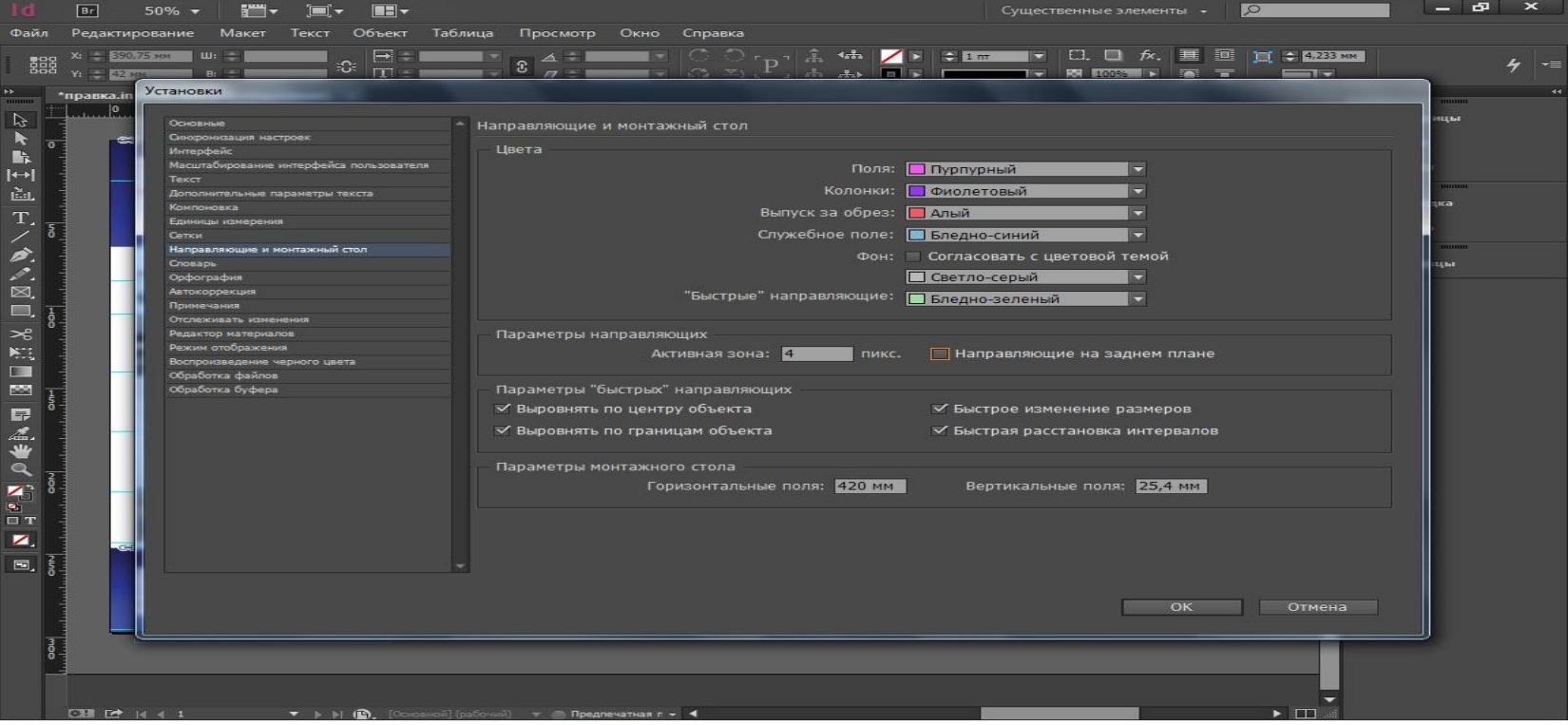

Рисунок 2.1.9 – «Направляющие и монтажный стол»

#### Форматування зображень

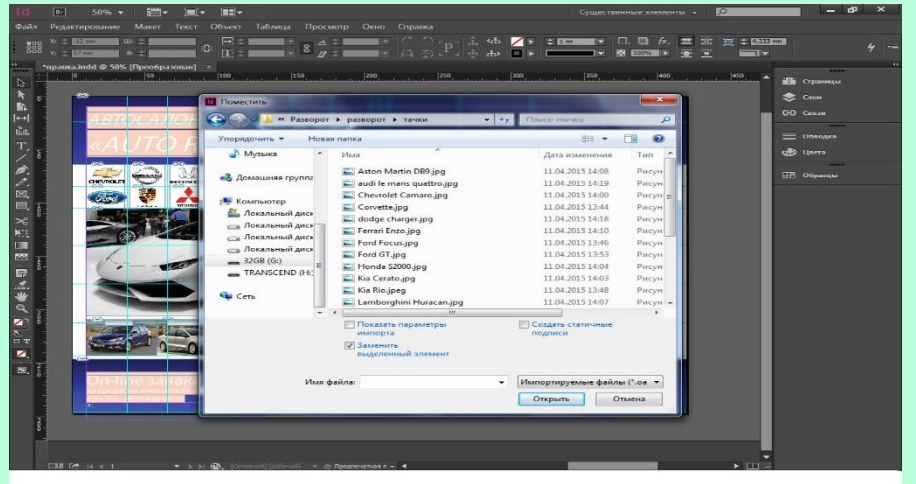

■ Розміщено графічні елементи,команда: «Файл/Поместить» (рис 2.1.10).

Рисунок 2.1.10 – Розміщення графічних елементів.

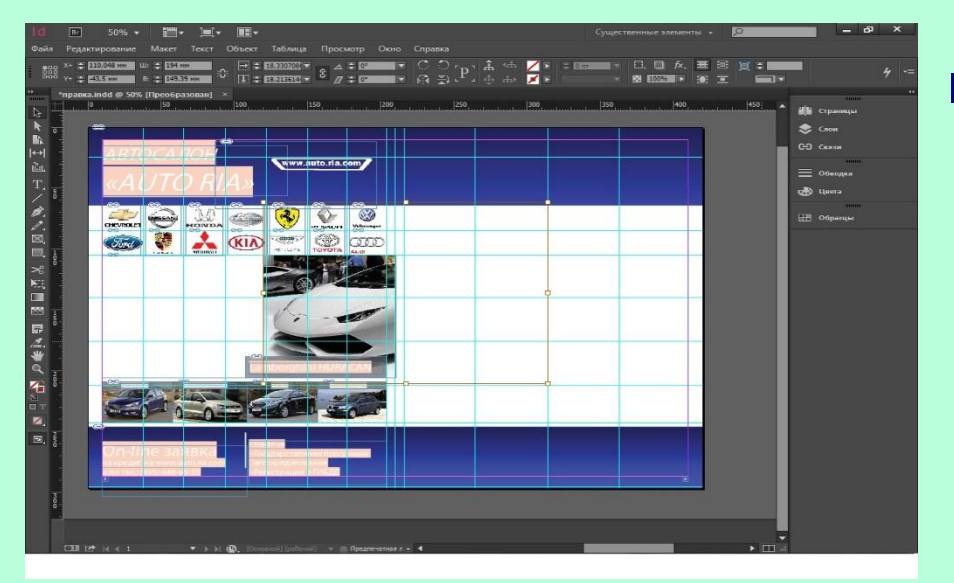

2.1.11 – Форматування рисунку.

**■ Відформатований рисунок** під розмір фрейму (рис 2.1.11).

### Редагування другої сторінки

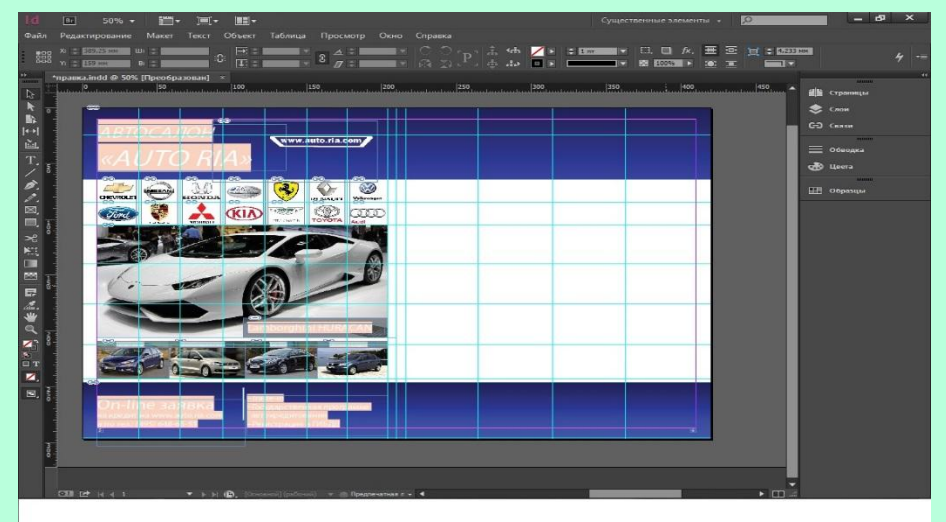

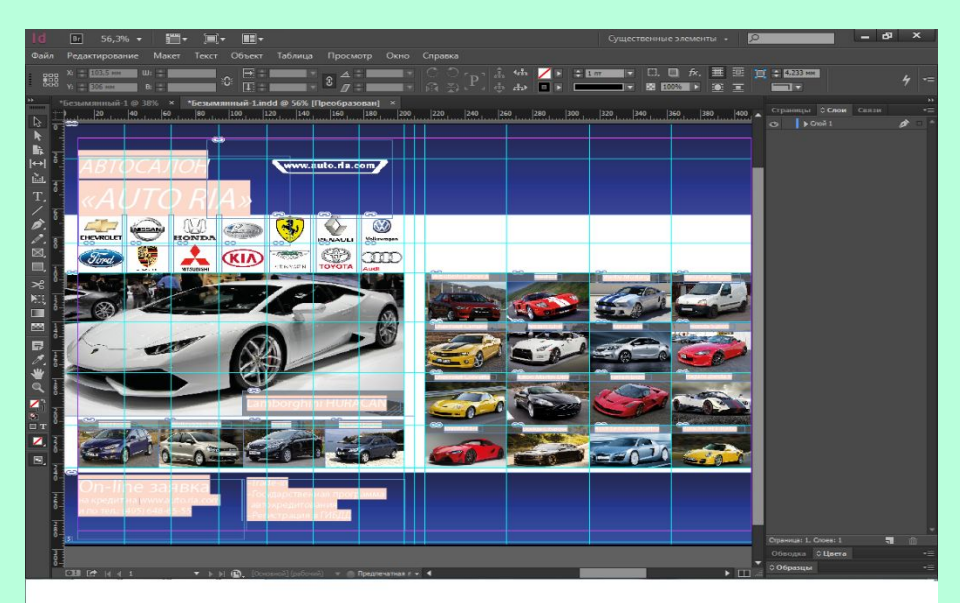

Рисунок 2.1.13 – Текст у фреймі.

Завершення лівої сторінки(рис 2.1.12).

Рисунок 2.1.12 – Готова ліва сторінка. ПРОЗМЩЕННІ рисунки і текстові блоки на правій сторонці розвороту за допомогою таких команд «Файл/Поместить», Меню «Текст» (Створено текстові блоки та розміщен текст) (рис 2.1.13).

# Завершення роботи

■ Розміщені текстові блоки на правій частині та відформатовані в розмір малюнків під фрейм (рис 2.1.14).

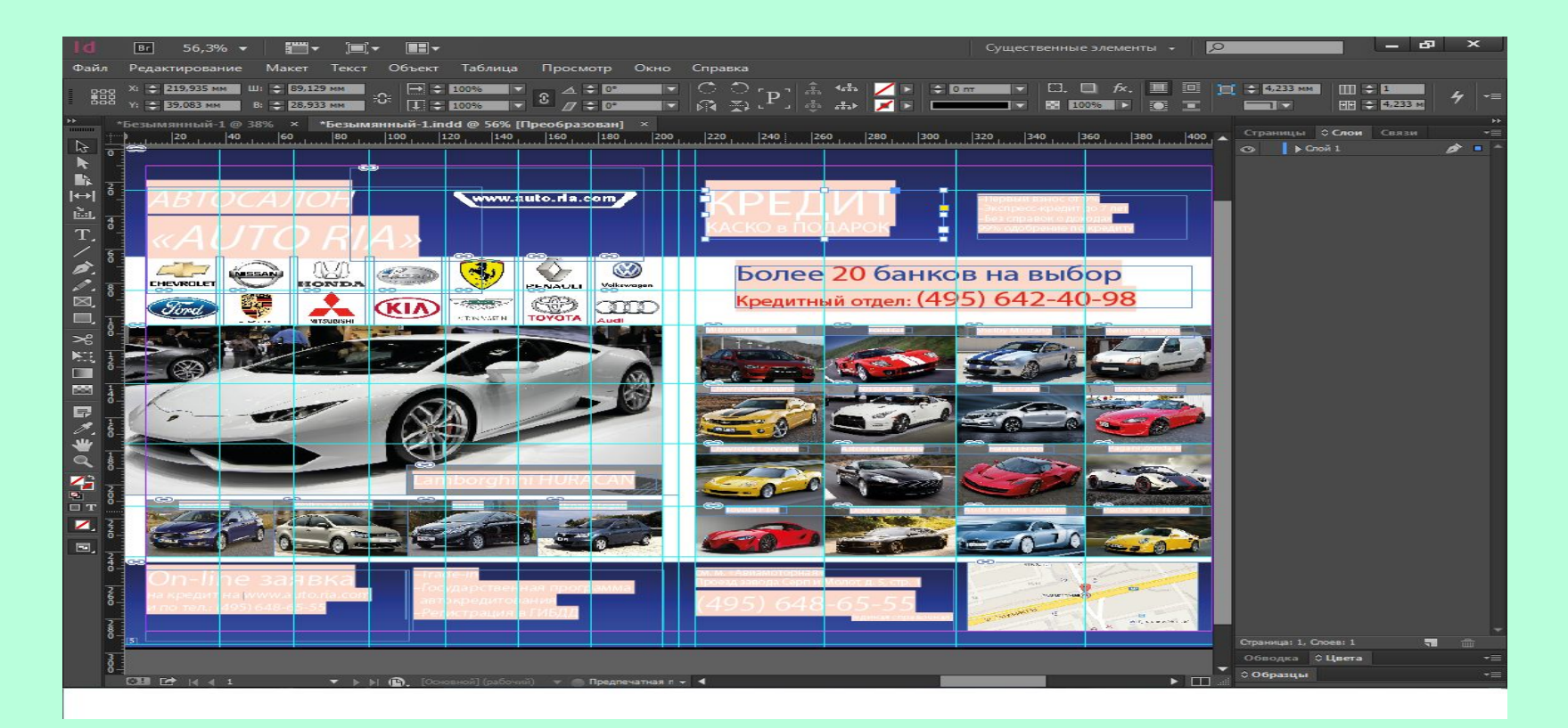

2.1.14 – Готовий розворот.

# Налаштування параметрів друку

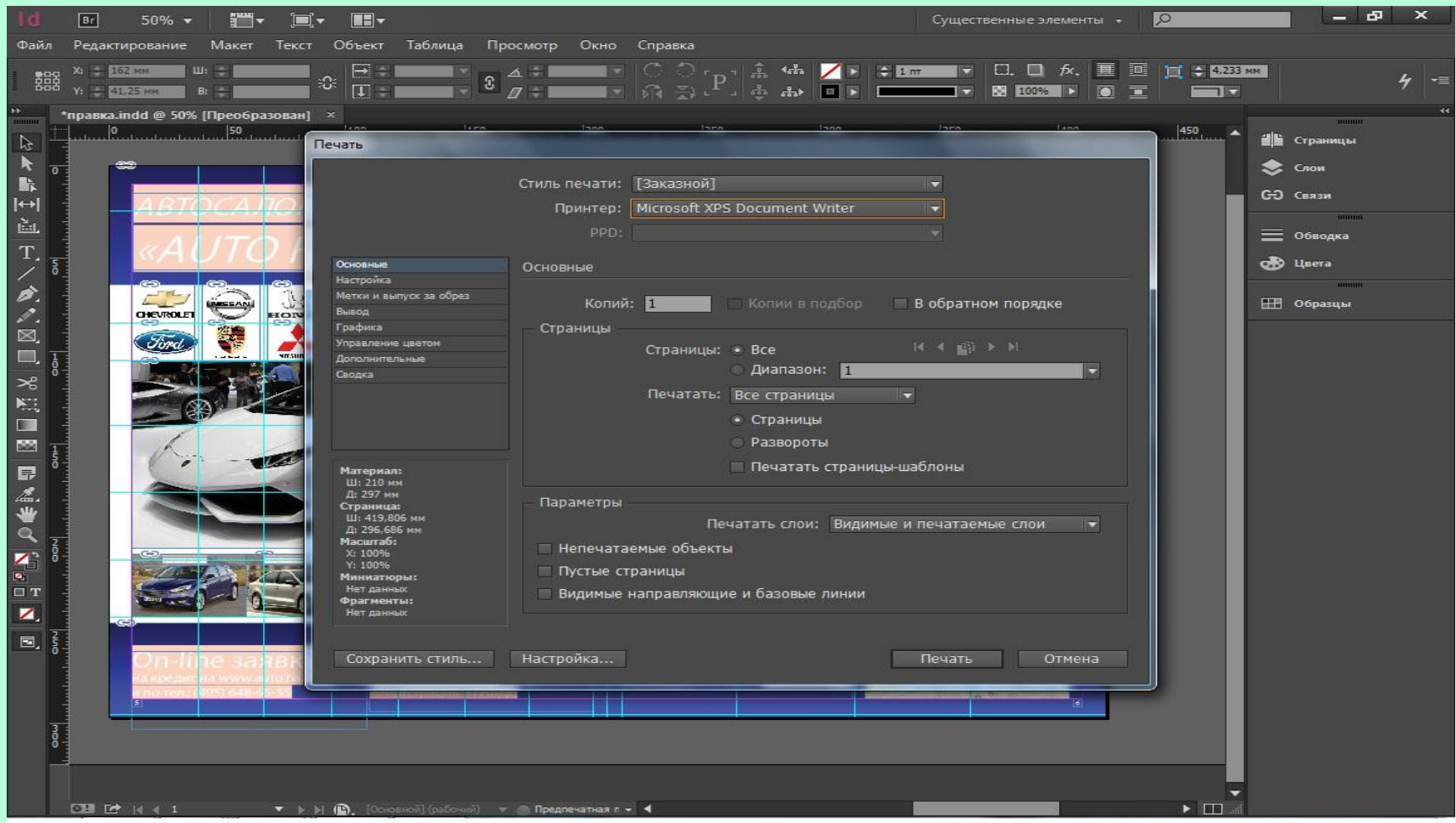

#### ■ Рисунок 2.1.15 – Друк документа.

### ■ Після того, як розворот журналу був створений, його було збережено у форматі PDF. Команда: «Файл / Экспорт (печатная версия PDF) (рис. 2.1.16) Експорт документа у формат PDF

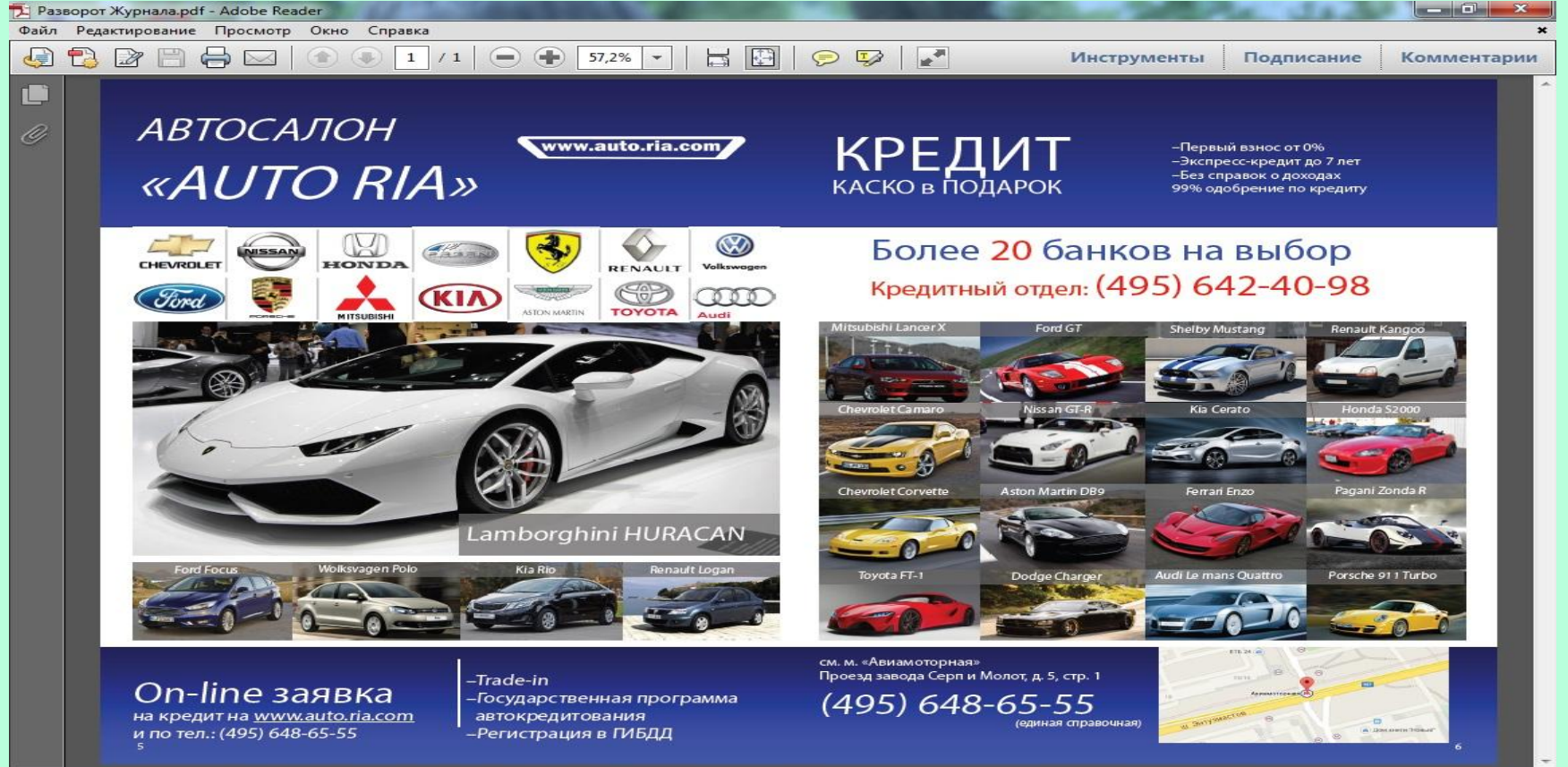

Рисунок 2.1.16 – Файл у форматі PDF.

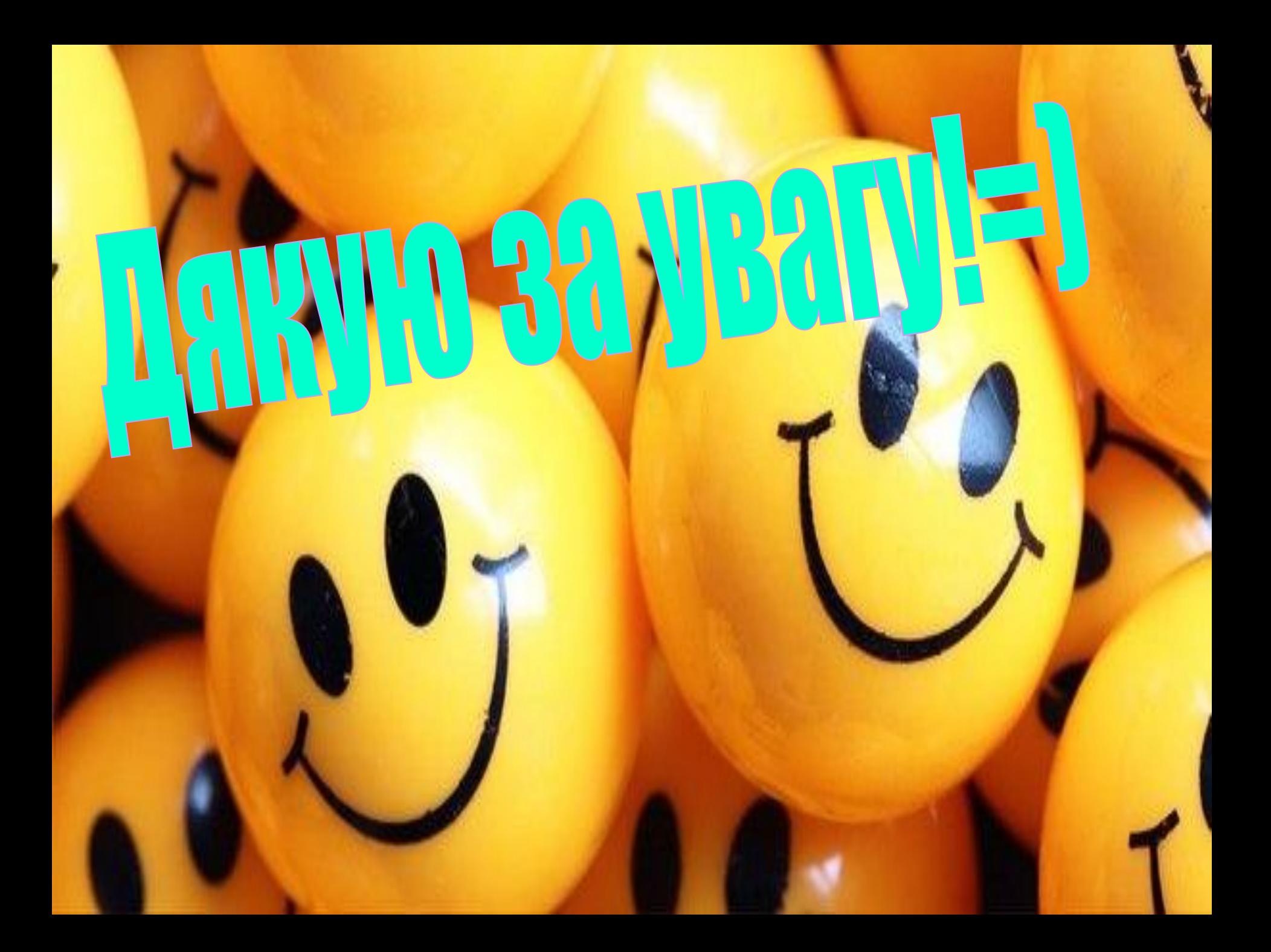